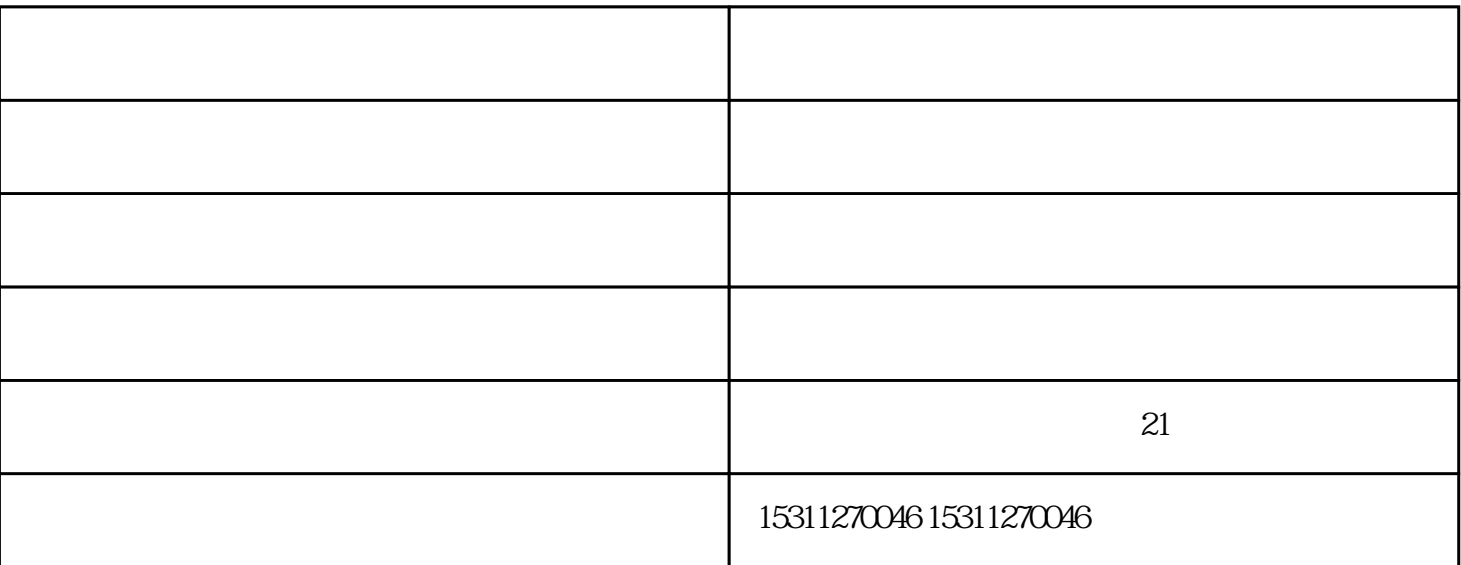

框变成黑色,直到该功能执行完毕或退出后再变为白色。各功能选择框的具体说明如下:

 $\sim$   $\sim$   $\sim$  87  $\sim$  )

 $>$  and  $>$  and  $\geq$ 

 $DVB$ 

 $9\,$ 

 $10$ 

 $\frac{1}{2}$ ,  $\frac{1}{2}$ ,  $\ddotsc$  $2\,$  $3\,$ 4,进入程序后,静中通,选择F2功能键,选择天线展开,回车(AZ-180EL=78)此角度是天线角度,命令  $5$  F2  $6$  F2

8,在使用完天线后,先按F5功能键,停止命令,选择F2功能键选择天线收藏,AZ=180,EL=10,静中通

静中通报价-静中通-顺达成通讯科技公司由北京顺达成通讯科技有限公司提供。北京顺达成通讯科技有  $\kappa$  , where  $\kappa$  is not approximately when  $\kappa$ 

7,选择F2,选择扫描,静中通报价,回车,自动跟踪,AGC显示出电平值

会,并欢迎广大新老客户光临惠顾,真诚合作、共创美好未来。顺达成通讯——您可信赖的朋友,公司  $21$